## **VÍDEO INTERACTIVO - MODELO 1 YOUTUBE**

Actividad en la que se debe observar un vídeo y responder preguntas durante su producción. Se pueden incluir varias preguntas en la actividad.

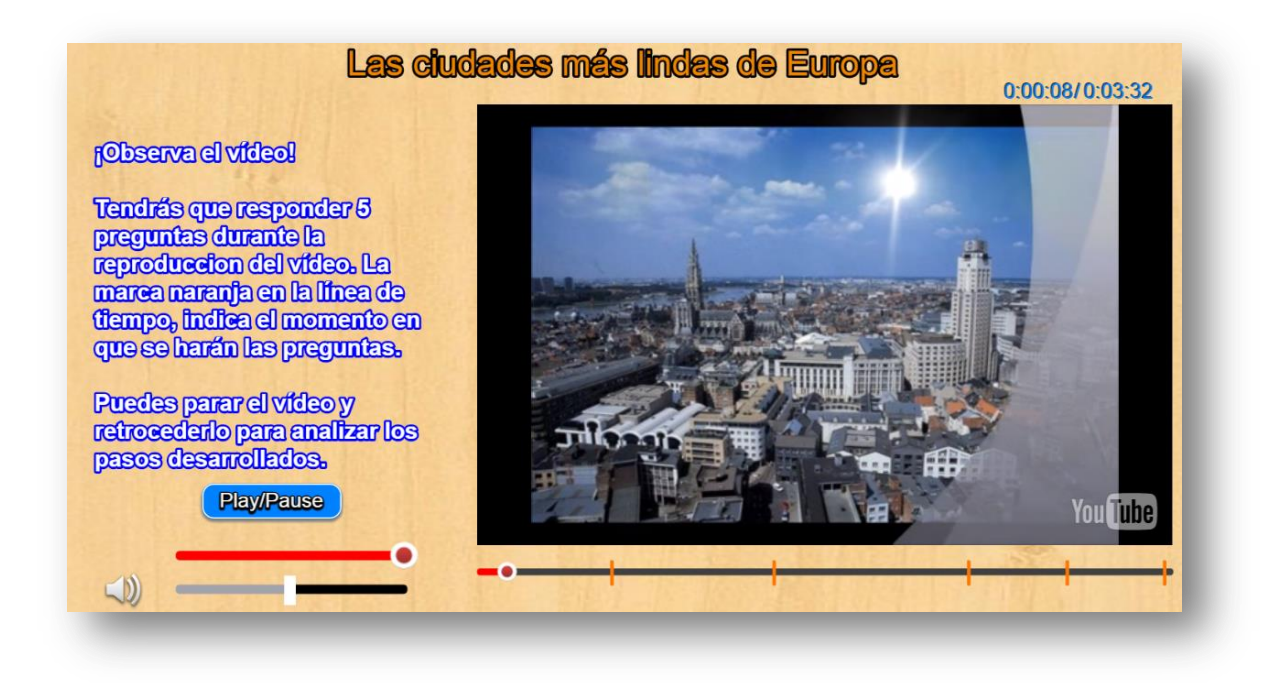

**Modificación de datos**. Al final del archivo indexb.html se encuentran los datos de cuatro archivos contenidos en sus respectivos <script>. Las modificaciones a realizar son las siguientes:

**Selección del vídeo**. Debes escoger el vídeo de YouTube y anotar **el código** que aparece al final de la casilla de dirección del vídeo, después del igual (=). Para nuestro ejemplo es V6CQjkm\_qcY

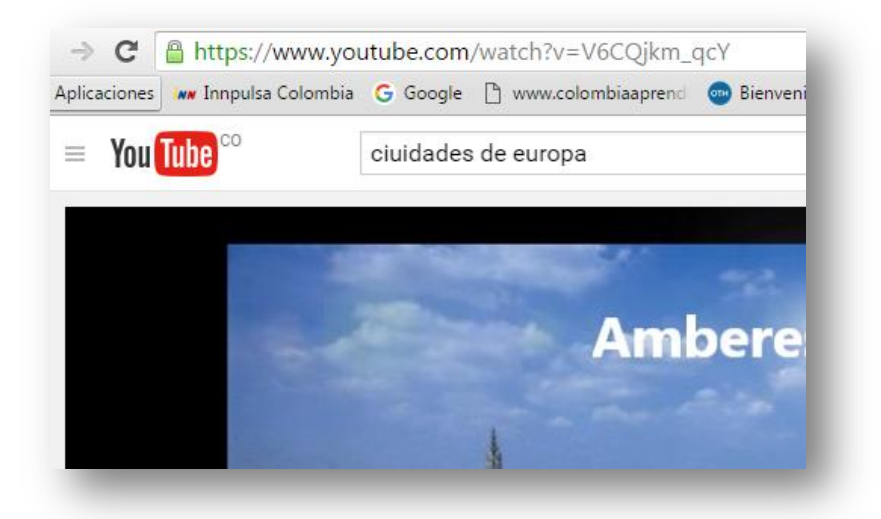

.

En el primer <script> escribes este código entre comillas simples.

```
<script type="descartes/vectorFile" id="textos/video.txt">
'Escribe el código del vídeo'
'V6CQjkm qcY'
</script>
```
 **Título del vídeo**. Basta cambiar la segunda línea del <script>, que para el ejemplo es 'Las ciudades más lindas de Europa'.

```
l<script type="descartes/vectorFile" id="textos/titulo.txt">
 'Escribe el título del vídeo'
'Las ciudades más lindas de Europa'
-</script>
```
La plantilla está diseñada para centrar el título en la parte superior de la escena.

 **Tiempos de parada para preguntas**. Debes observar el vídeo y anotar el tiempo de reproducción en el que vas a hacer una pregunta, puedes realizar tantas preguntas como desees; sin embargo, es importante tener en cuenta que un exceso de preguntas le puede quitar interés al usuario del vídeo. Una vez tengas los tiempos, los conviertes a segundos y los escribes en el siguiente <script>.

```
<script type="descartes/vectorFile" id="textos/segundos.txt">
'Escribe los sequndos transcurridos desde el inicio del vídeo
40
90.
150
180
210</script>
```
 **Preguntas y respuestas**. En el siguiente <script>, por cada pregunta, debes escribir: la pregunta, cinco respuestas (**siempre cinco**) y el número que indica la posición de la respuesta correcta. Para el ejemplo, la primera pregunta es Una ciudad de Bélgica, catalogada como una de las más lindas de Europa es:', luego cinco respuestas ('Amberes', 'Barcelona', 'Bogotá', 'Bratislava' y 'Bolonia'), finalmente el número uno, que indica la respuesta correcta.

```
<script type="descartes/vectorFile" id="textos/preguntas.txt">
'Escribe las preguntas, luego cinco respuetas y luego el número
'Una ciudad de Bélgica, catalogada como una de las más lindas de
'Amberes'
'Barcelona'
'Bogotá'
'Bratislava'
'Bolonia'
\mathbf{1}'La ciudad de Atenas se encuentra en:'
'España'
'Bélgica'
"Grecia"
'Italia'
'Ninguna de las anteriores'
3
'Una linda ciudad de Suiza es:'
'Bolonia'
```
**¡Eso es todo!**